# SIM MANUAL

## คู่มือการใช้งาน SIM for iOS

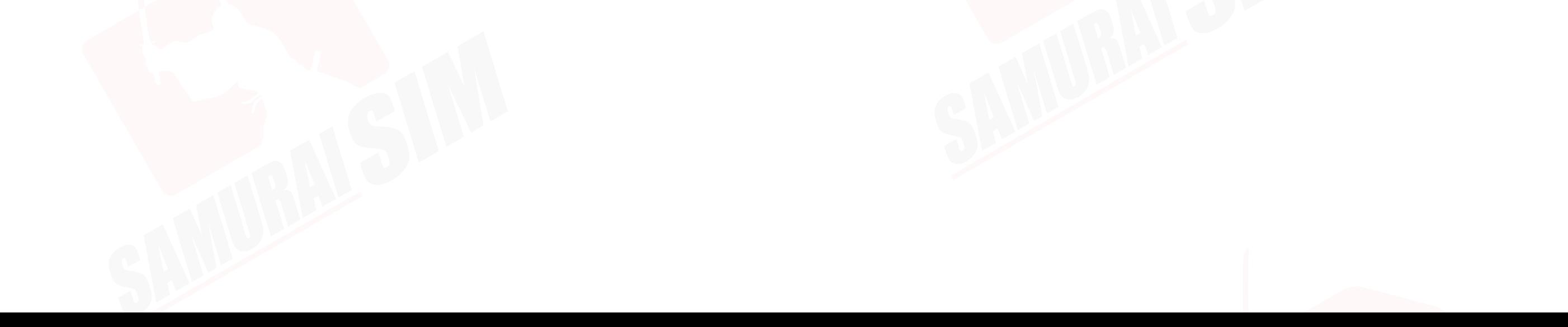

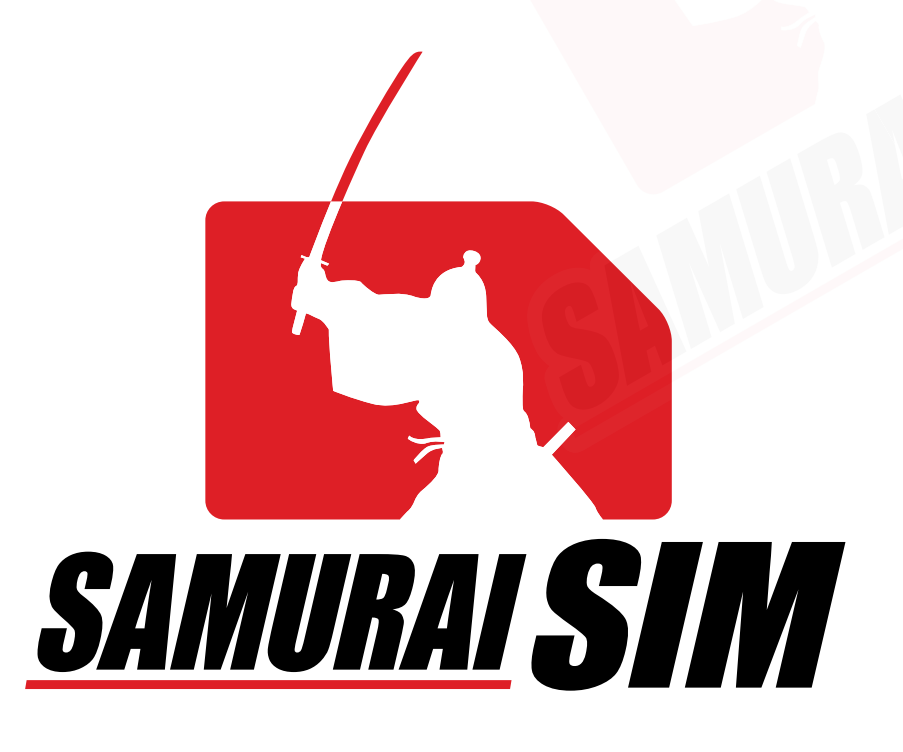

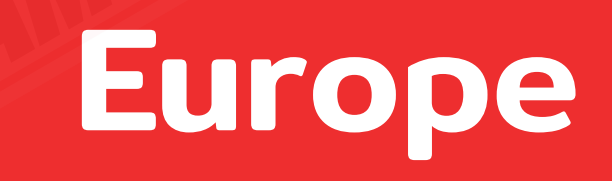

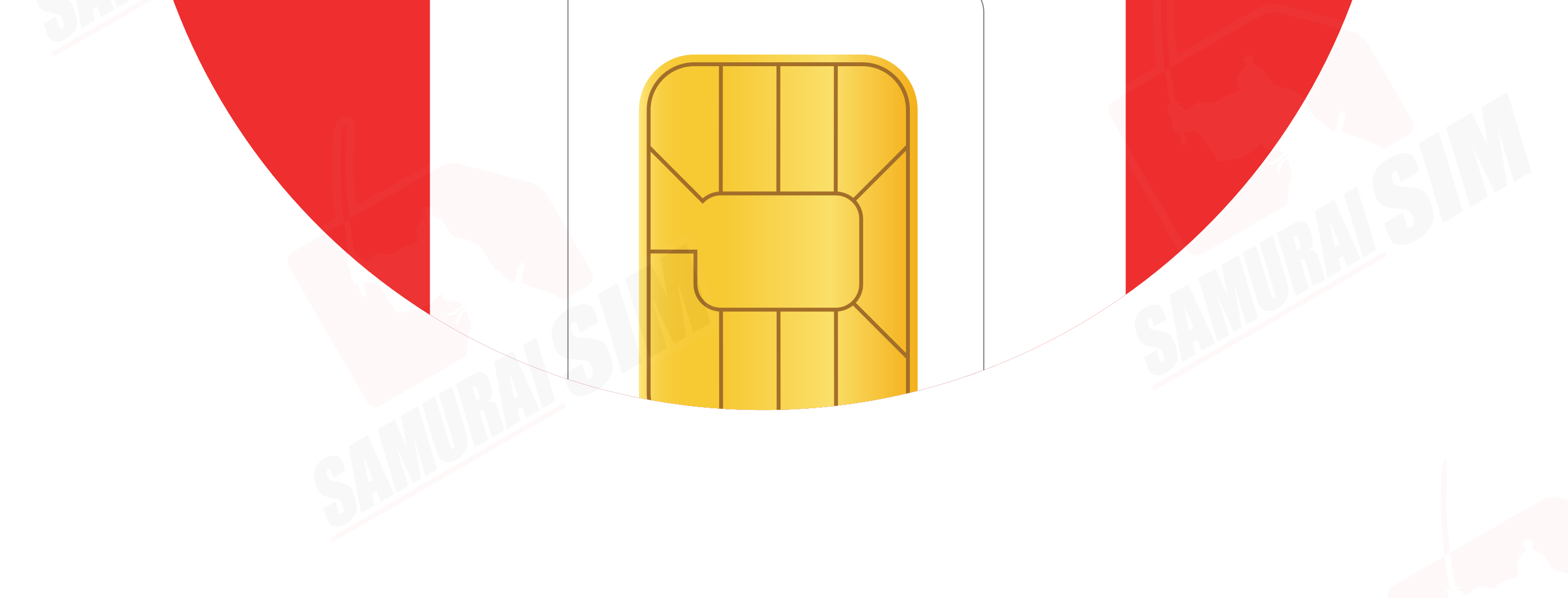

# สารบัญ

ในชุดประกอบด้วย *01 01 02 03* APN ตามแพ็กเกจของท่าน การใช้งาน การตั งค่า APN ้

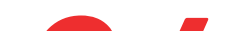

## ติดต่อเรา *04*

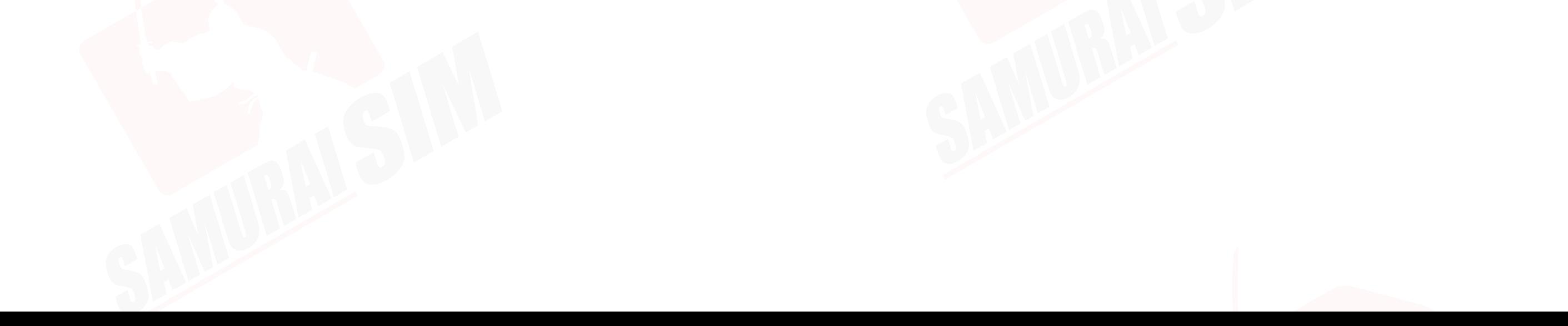

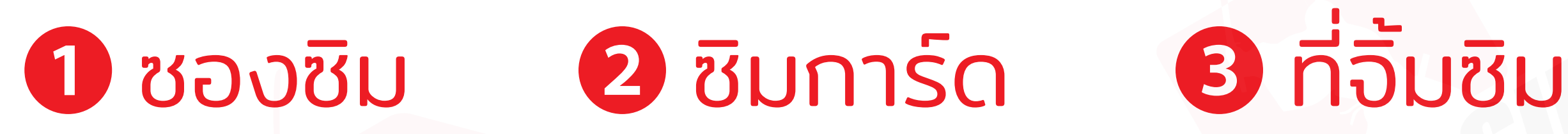

APN หรือทีเรียกเต็มๆ ว่า "Access Point Name" ในแต่ละประเทศ และเครือข่ายนันจะมีการตั งค่า APN ที แตกต่างกันออกไปครับ ่โดยสามารถตรวจสอบ APN ของท่าน จากตารางด้านล่างนีได้เลยครับ ่

# ในชุดประกอบด้วย

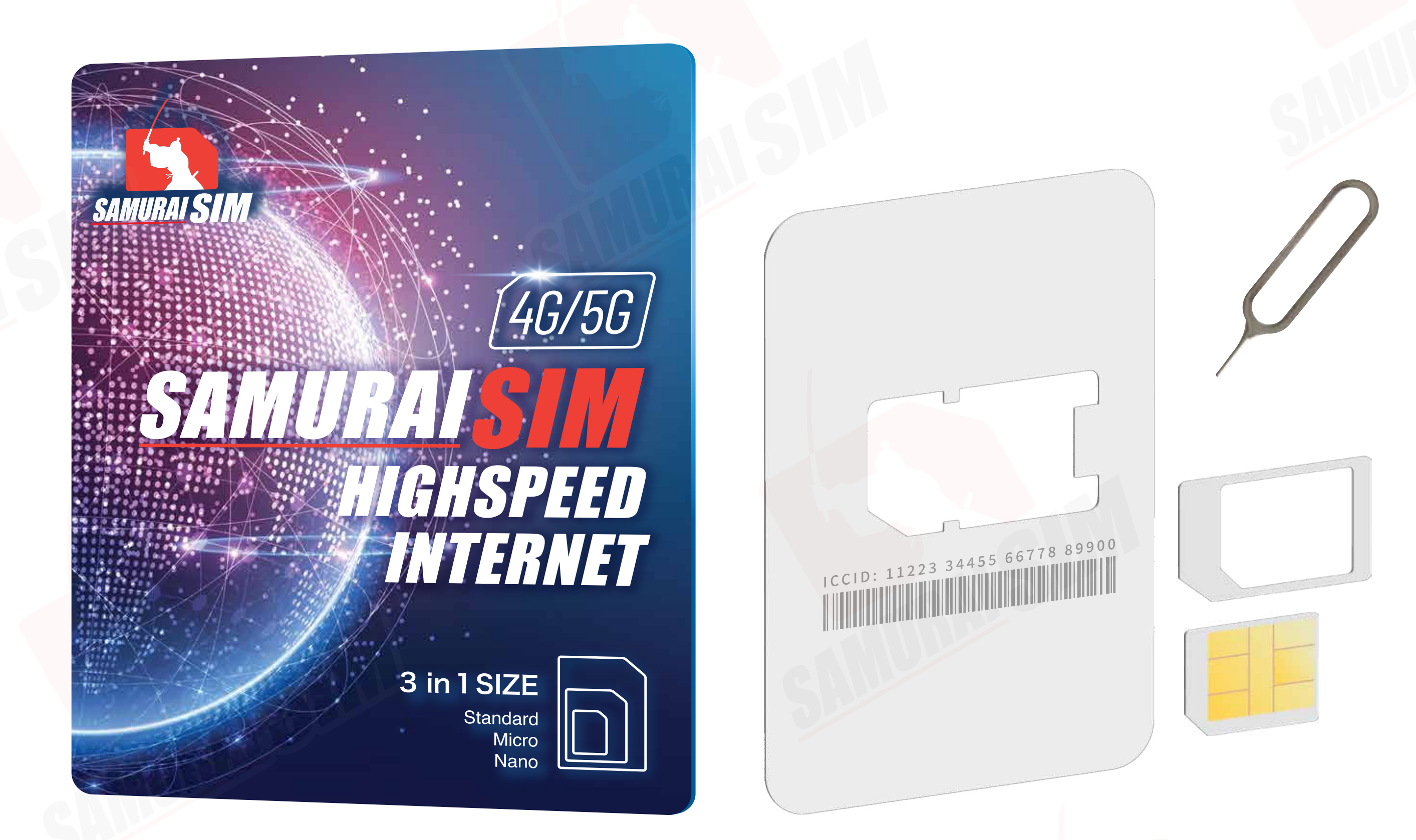

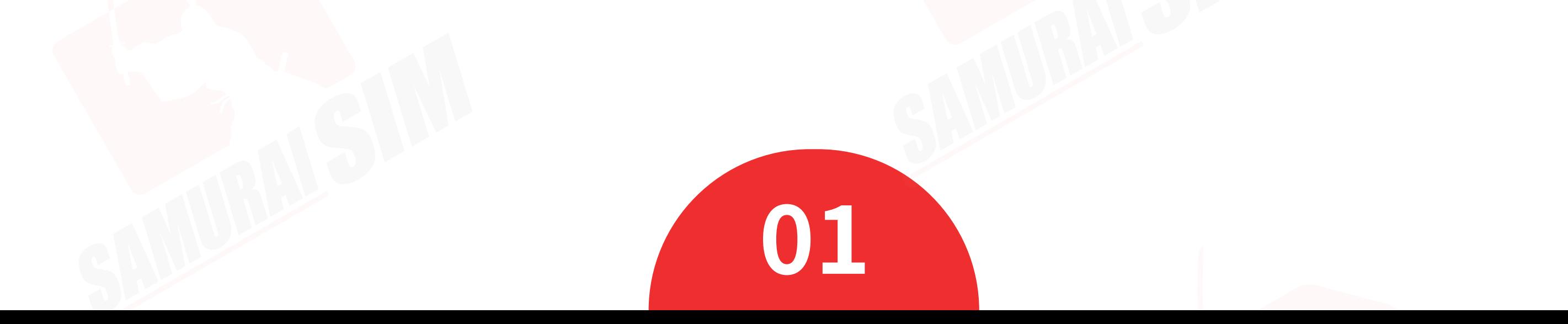

# APN แพ็กเกจต่างๆ

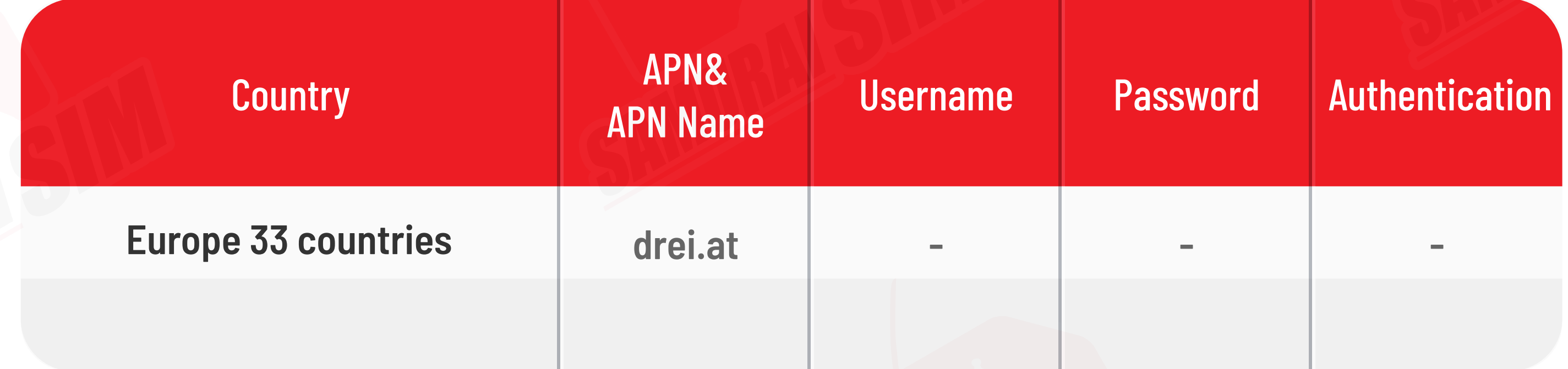

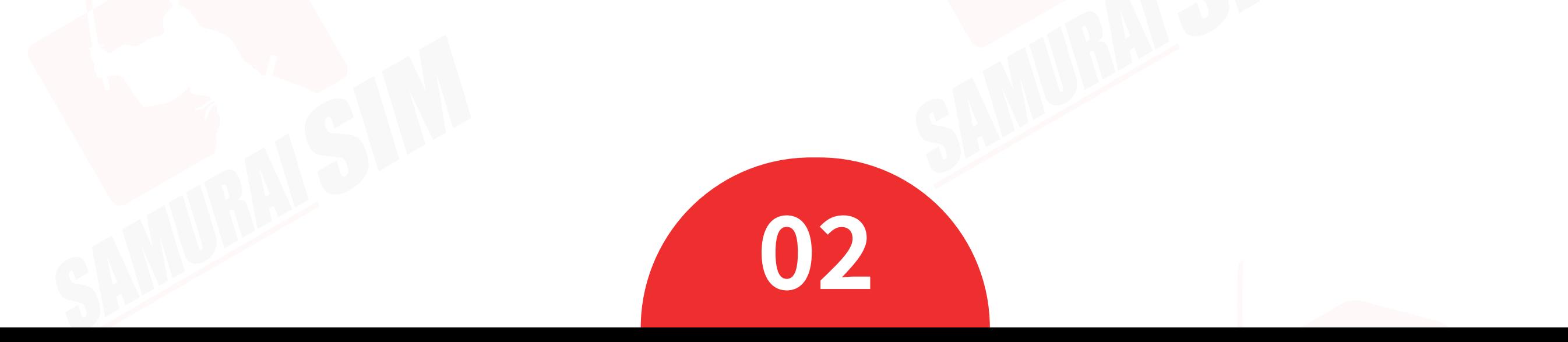

2

#### � จากนันเปิด "Data Roaming" ่

## การใช้งาน

## Step 1

รอตัวเครืองจับสัญญาณซักครู่ ่ โดยตัวเครืองจะทําการจับสัญญาณอัตโนมัติ ่ วันทีตัวเครื องจับสัญญาณจะถือเป็น ่ วันใช้งานวันแรก เมื่อเดินทางถึงประเทศจุดหมายแล้ว<br>โปรดนำซิมใส่ในตัวเครื่อง<br>รอตัวเครื่องจับสัญญาณซักครู่<br>โดยตัวเครื่องจะทำการจับสัญญาณ<br>วันที่ตัวเครื่องจับสัญญาณจะถือเป็น<br>จันใช้งานจันแรก<br>Step 3<br>จากนั้นกำการเปิด Data Roaming<br>ตามขั้นตอนต่อไปน

## Step 3

#### ไปที "Settings" จากนันเลือก "Cellular" ้ �

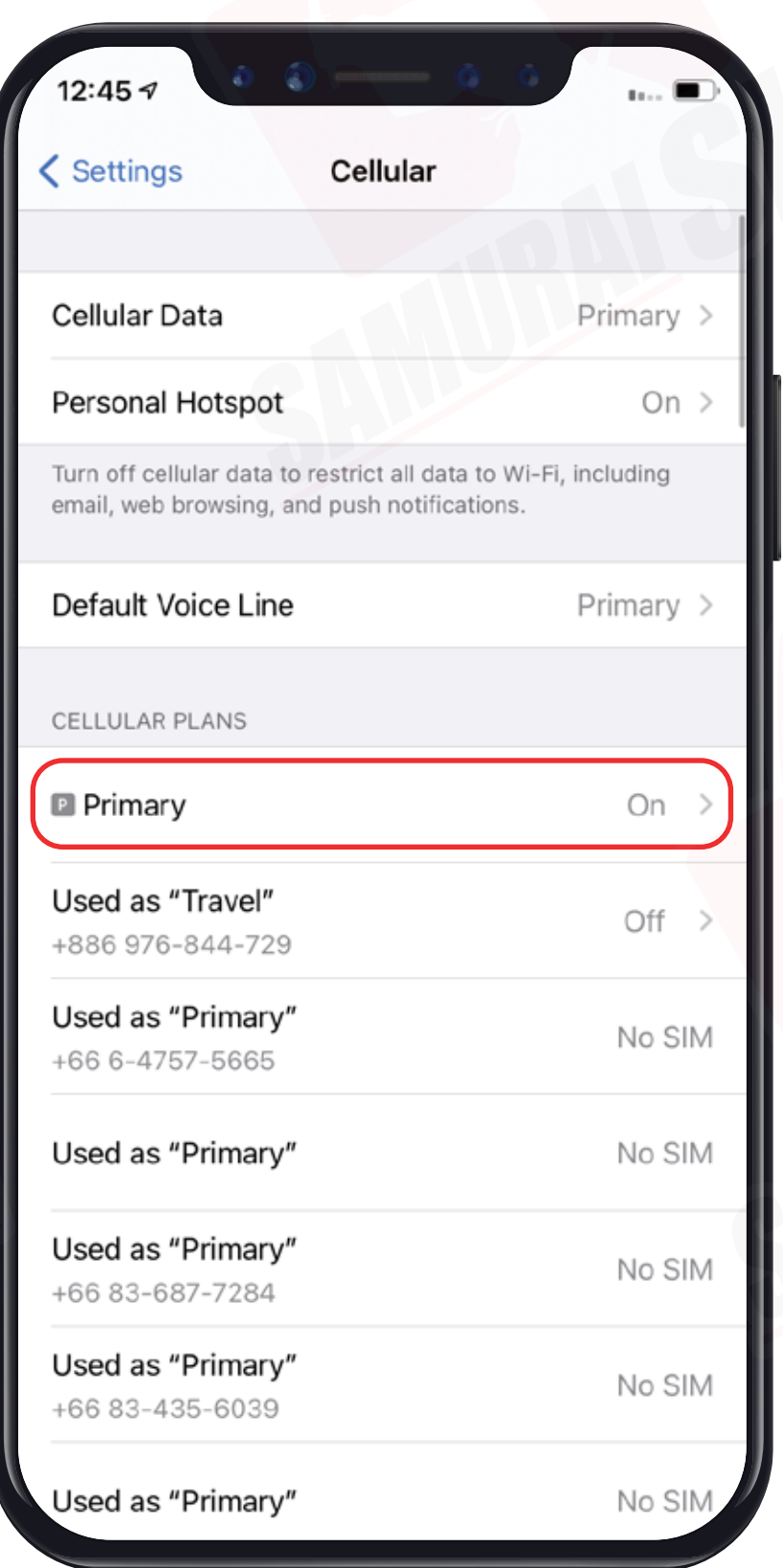

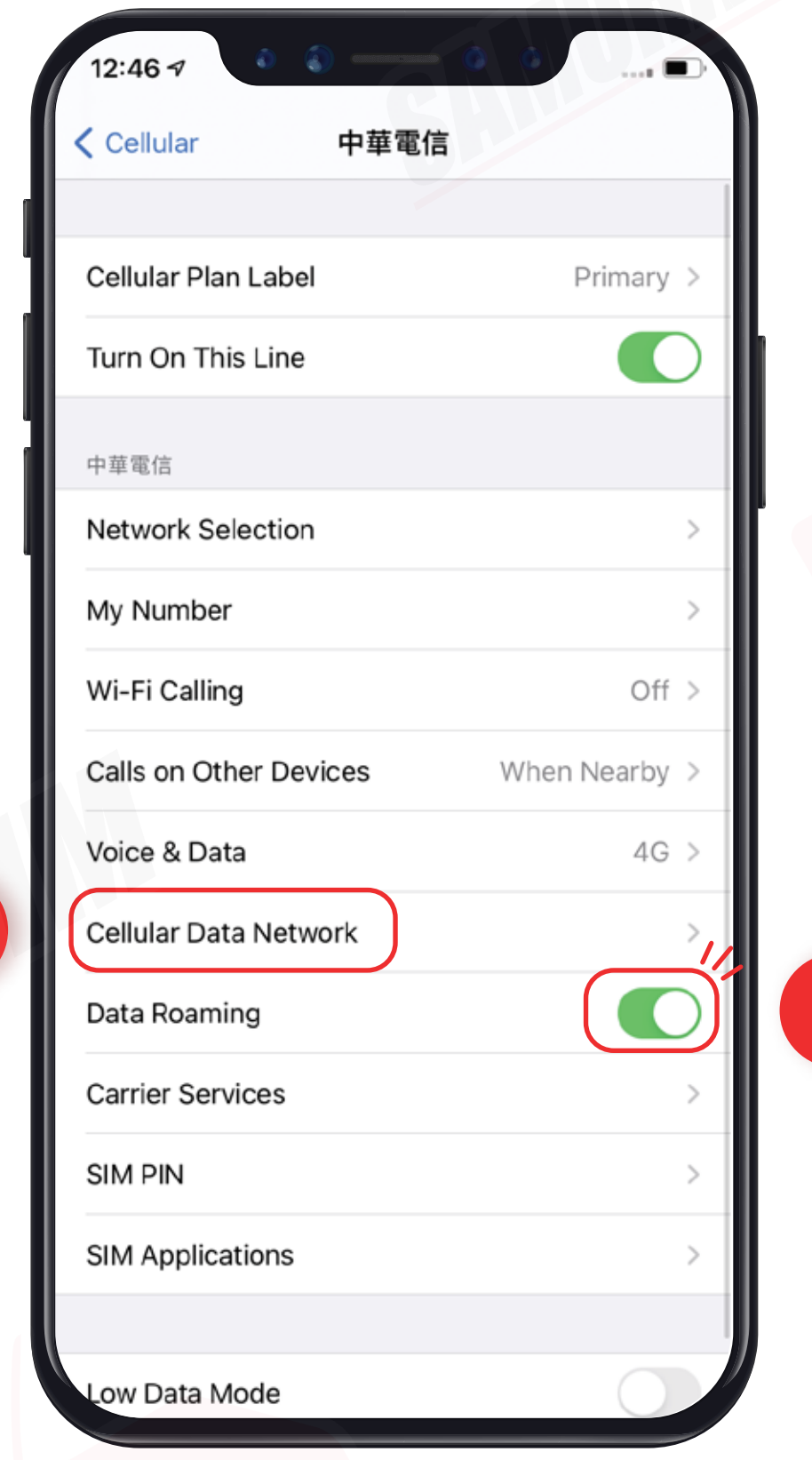

 $\mathbf{I}$ 

� เลือก "Primary"

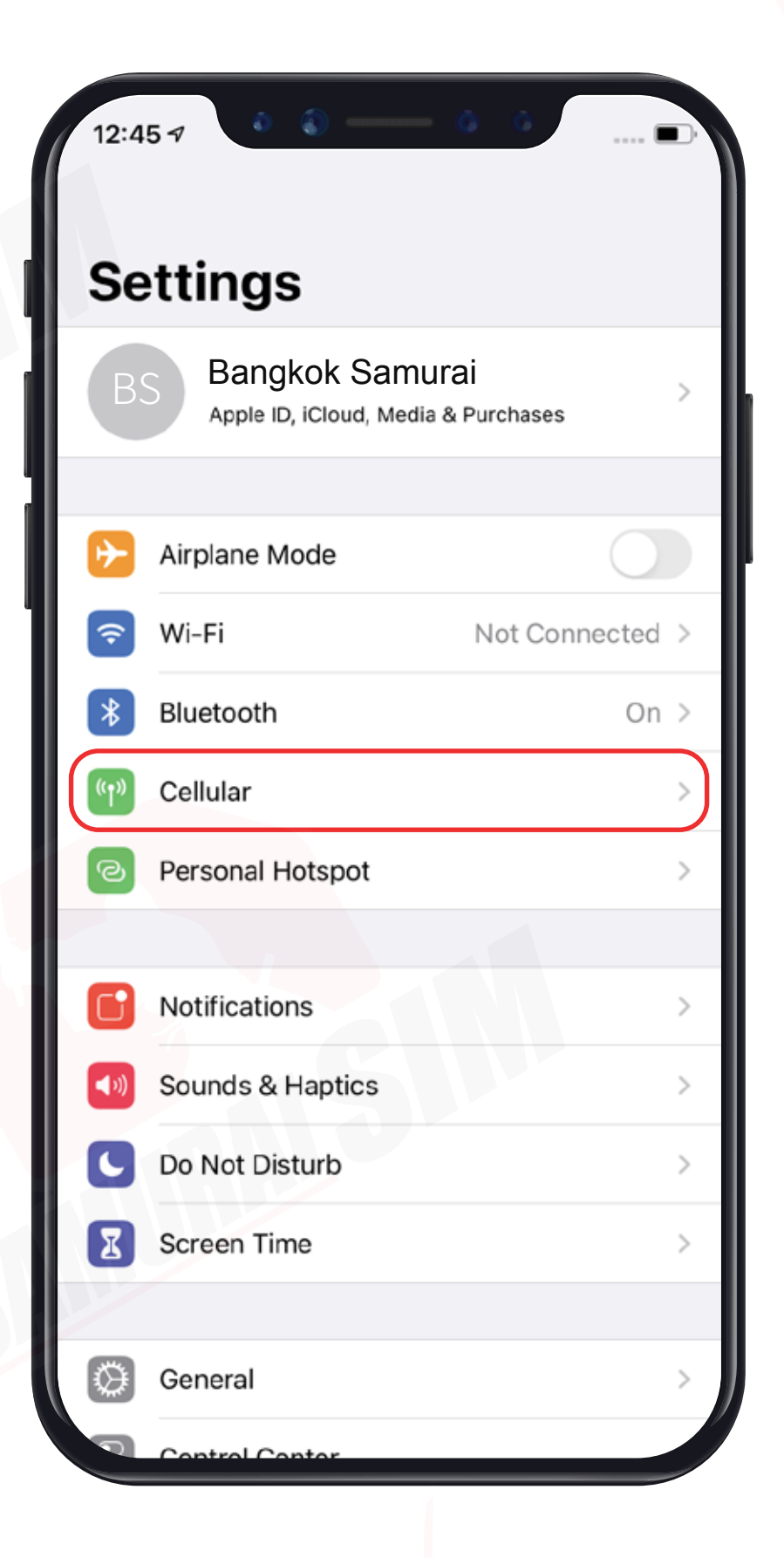

จากนันทําการเปิด Data Roaming ้

่ โปรดนําซิมใส่ในตัวเครือง

## Step 2

#### การตั งค่า APN ้<br>้ \*iOS เวอร์ชันตั้งแต่ 10 ขึ้นไปจะทำการตั้งค่า APN ให้อัตโนมัติ ้ แต่หากต้องการตั้งคำเอง สามารถทำตามขั้นตอนดั้งนิครับ

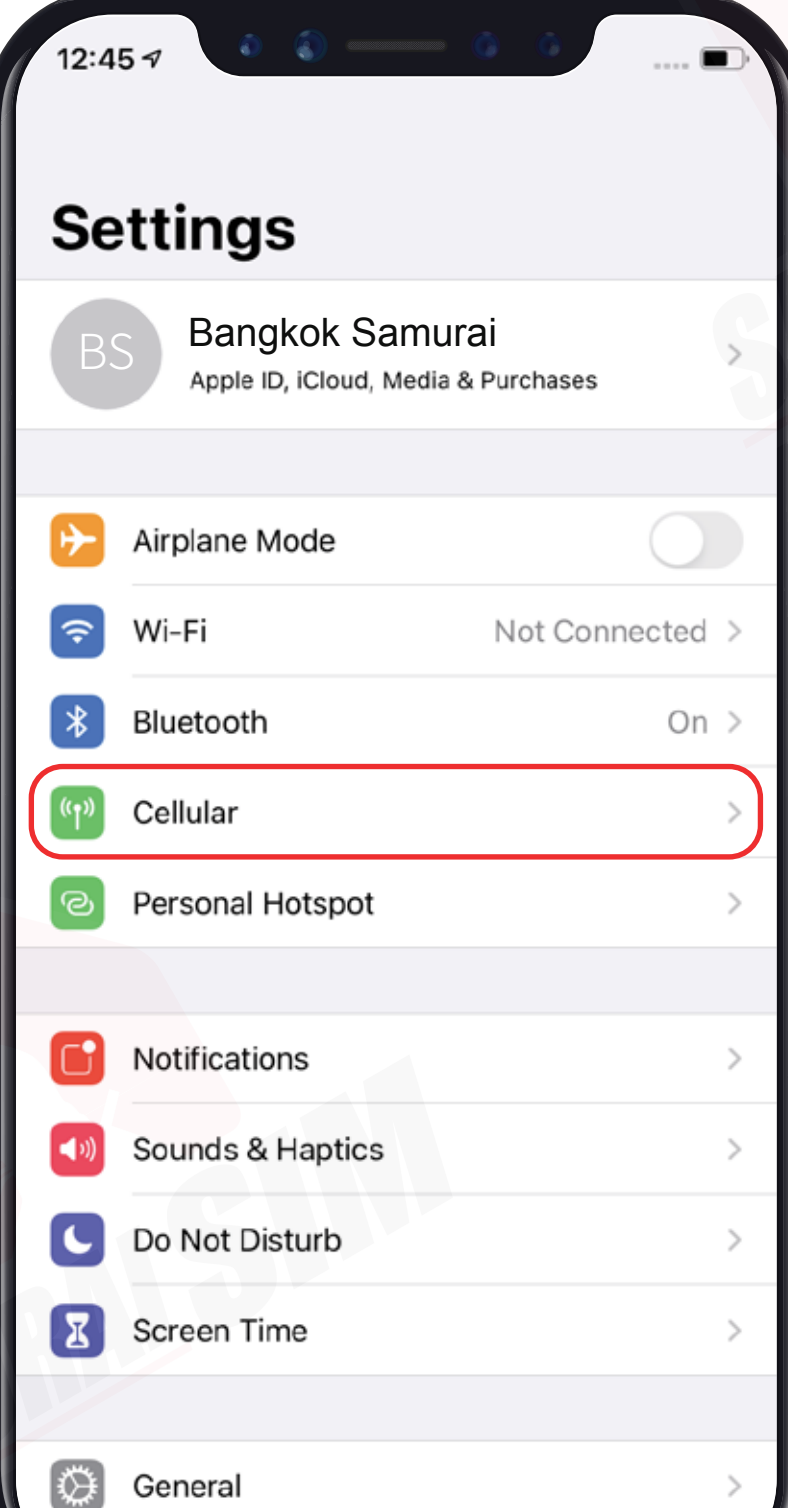

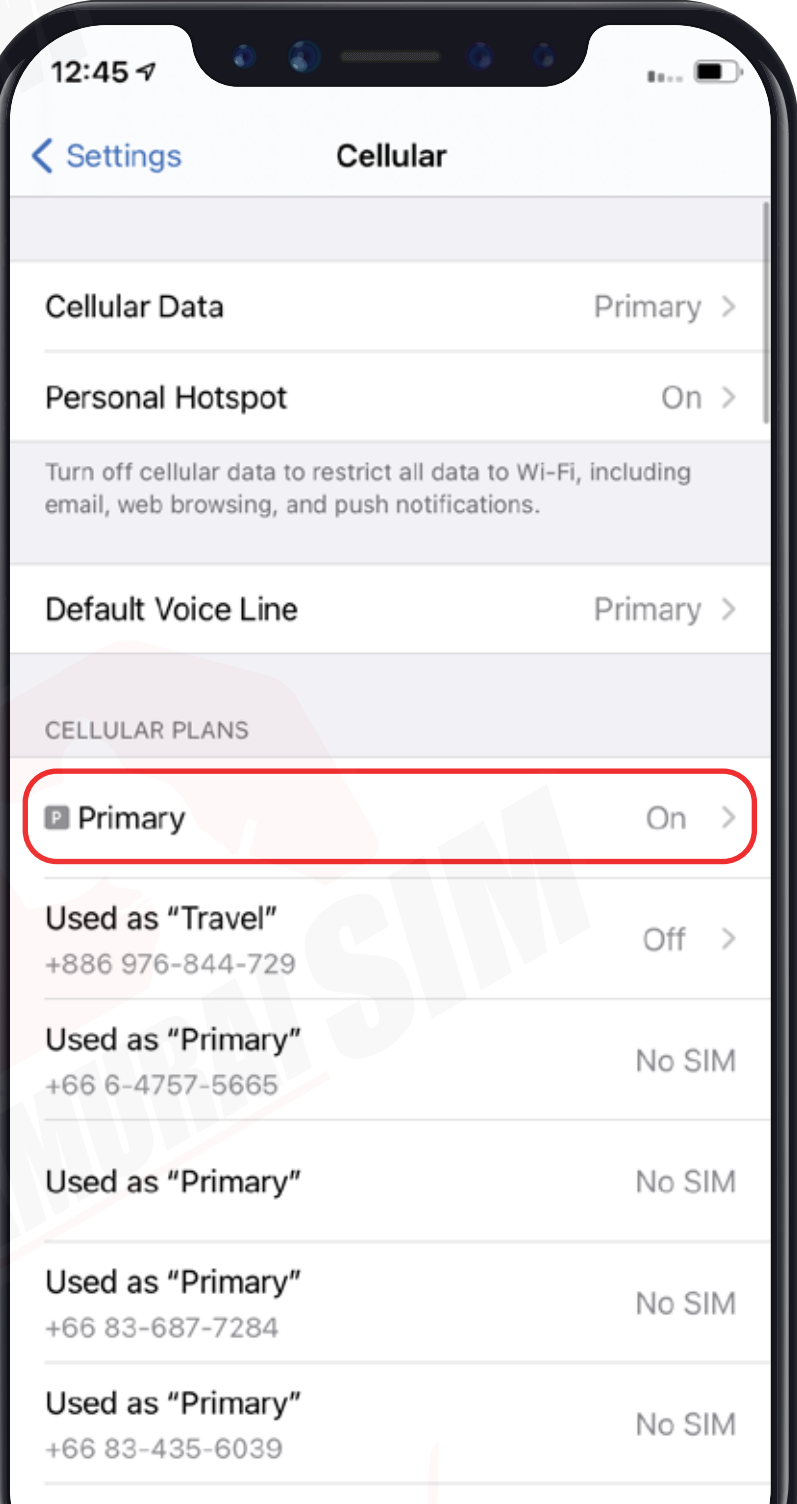

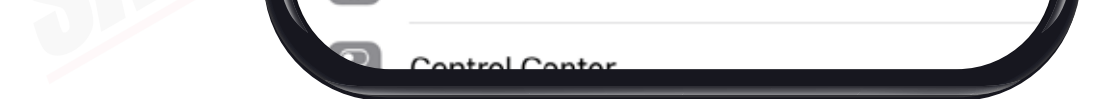

Used as "Primary"

#### ไปที Settings ้ � จากนันเลือก Cellular

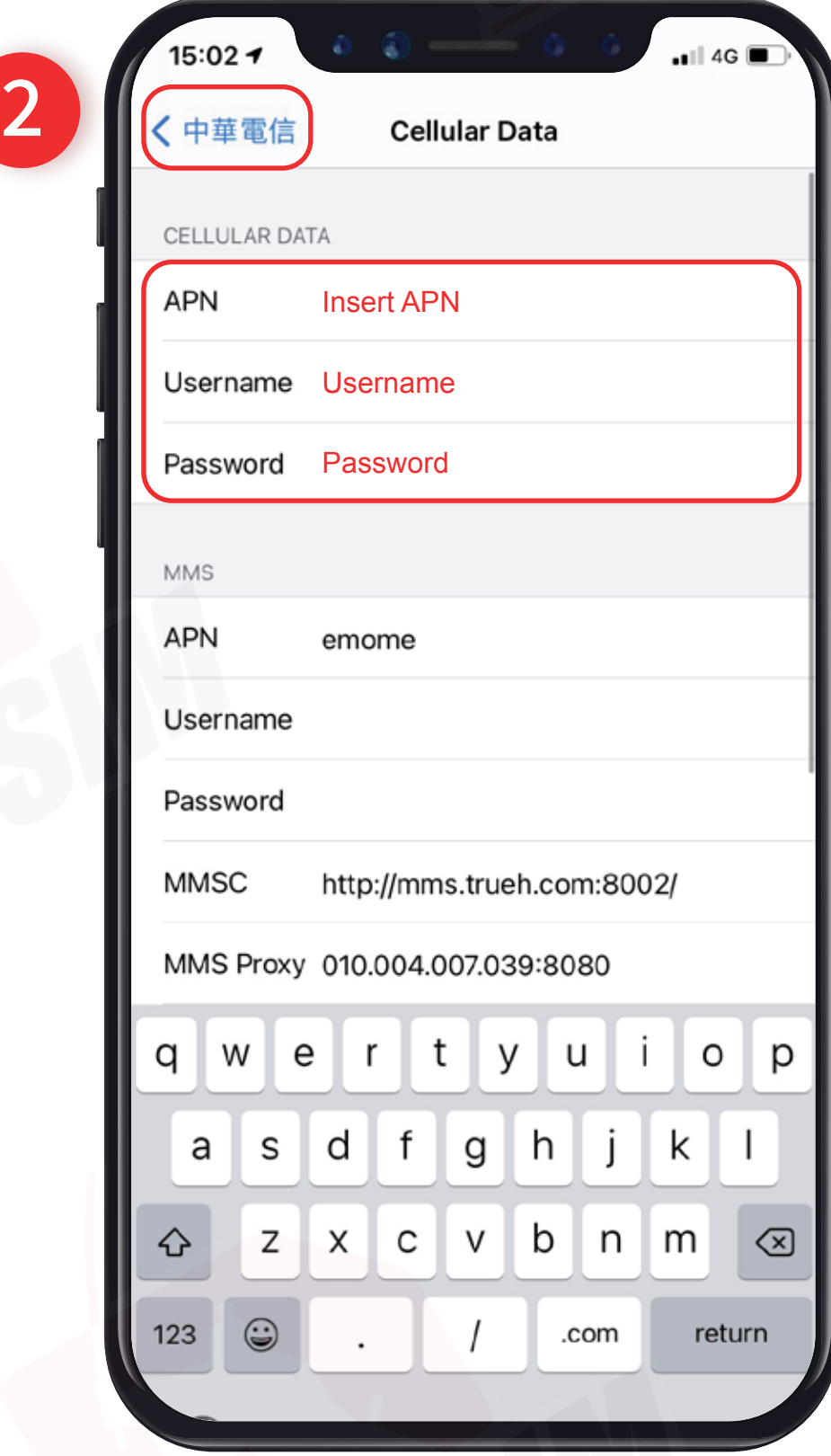

## **03**  $\tilde{\mathcal{S}}$  เลือก Cellular Data Network  $\mathcal{A}$  จากนั้นเปิดกรอก APN ตามแพ็กเกจ<br>ของท่าน (ดูได้จากหน้าที่ 1) ของท่าน (ดูได้จากหน้าที 1) ่ �

� เลือก Primary

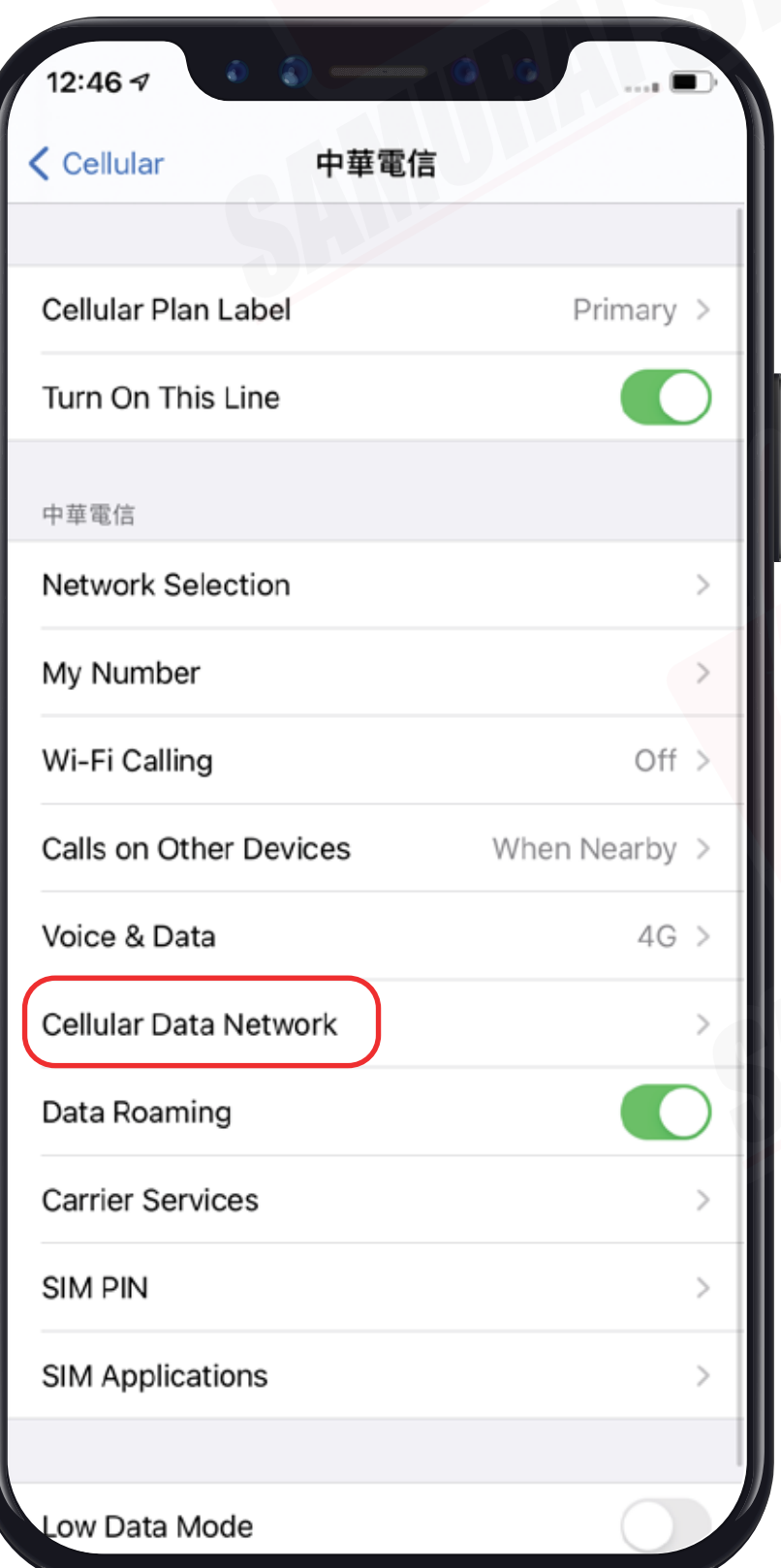

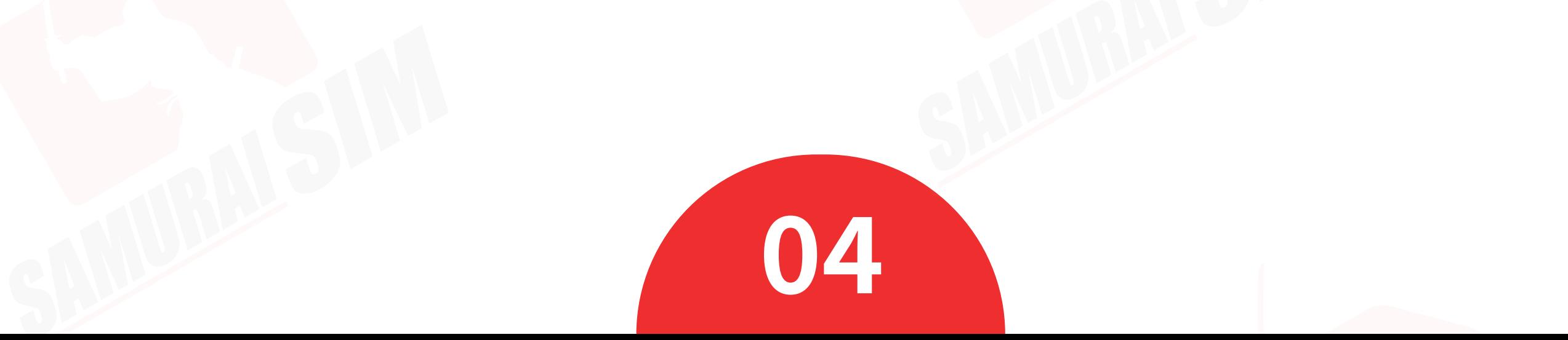

บริษัท บางกอก ซามูไร จํากัด (สํานักงานใหญ่) 73/7 ซ.ร่วมฤดี แขวงลุมพินี เขตปทุมวัน กรุงเทพฯ 10330 Tax ID : 0105553132991

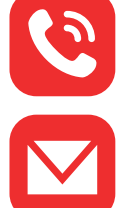

- M email: info@bs-mobile.jp
- Facebook: Samurai WiFi (@bs.mobile.thai)

โทร: 02-491-0000, 094-794-7722 (สนามบินสุวรรณภูมิ)

Global WiFi (globalwifi.thai)

## ติดต่อเรา

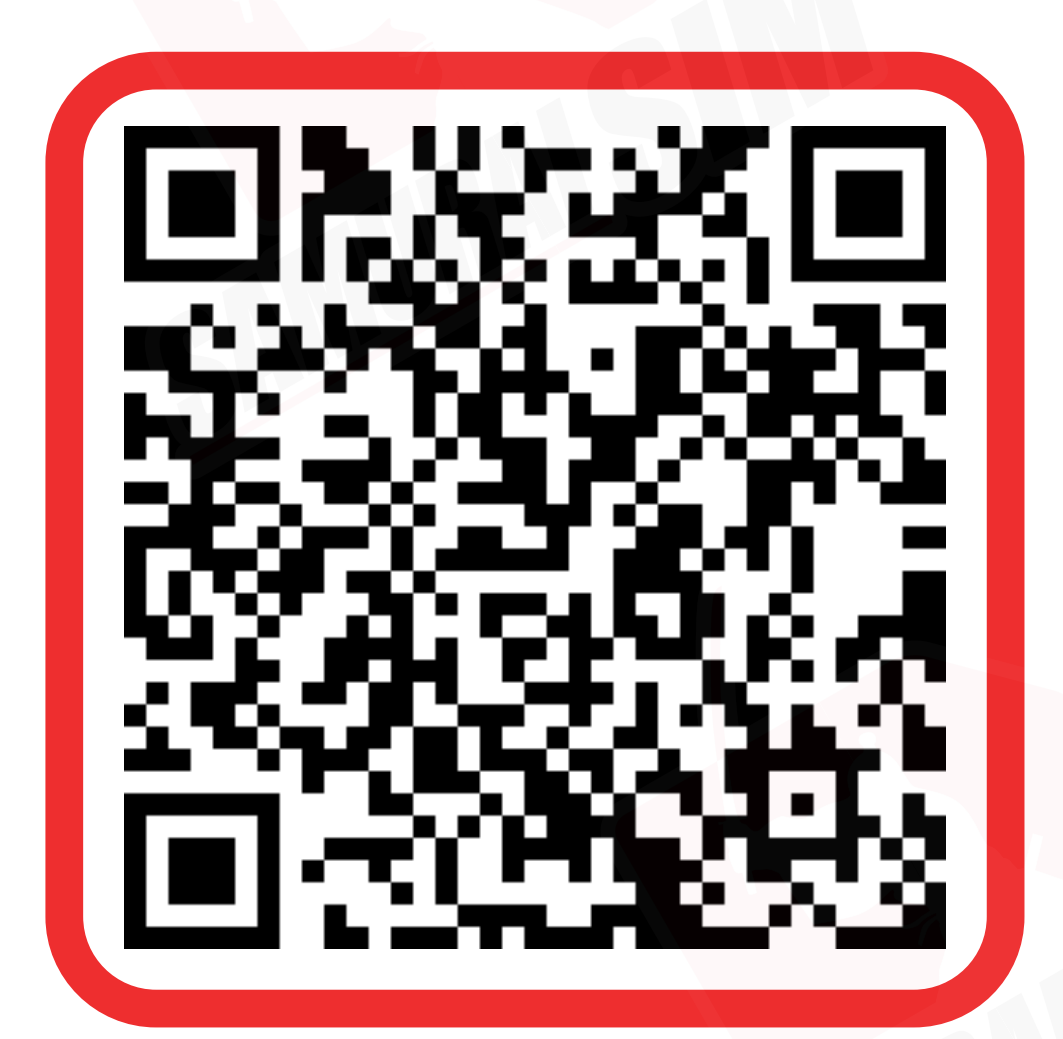

ติดต่อเจ้าหน้าที ทางไลน์ (LINE) 9:00-18:00

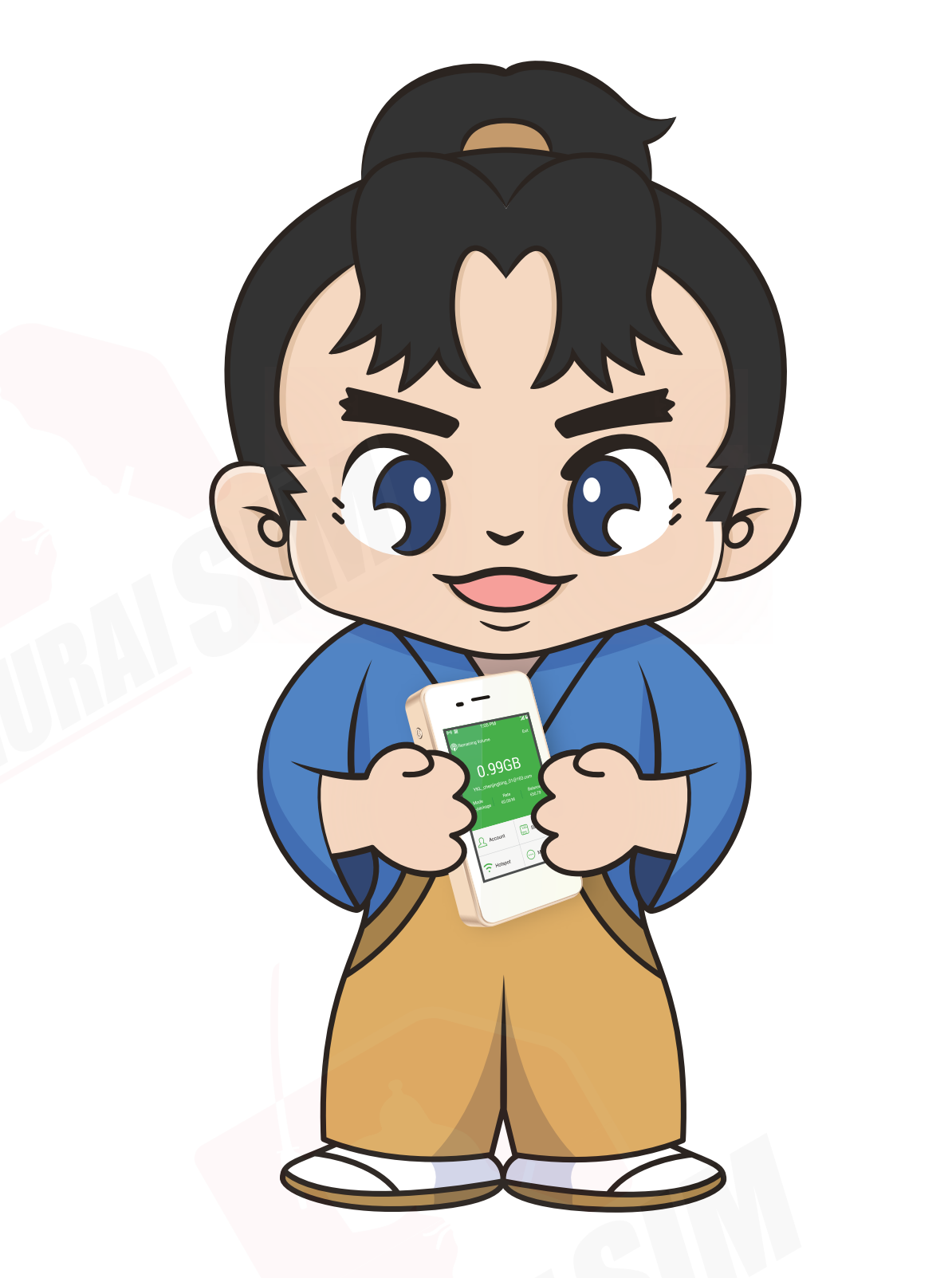